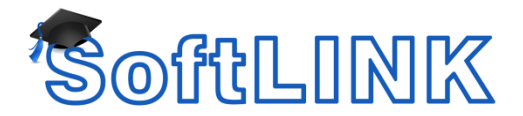

## **Manual Installation**

- 1) Copy the attached zip file to the machine you wish to install to.
- 2) Create an install folder on the machine.
- 3) Unzip the PREACT.lic file from the zip file to the created install folder.
- 4) Copy a valid SoftLINK license file (NSM.lic) and the SoftLINK setup file to the install folder.
- 5) The install folder should now contain the files listed below:

SoftLINK12.00-setup.exe NSM.lic PREACT.lic

- 6) Launch the installer and select the desired components including the SoftLINK Tutor.
- 7) Start the Tutor on the machine and you should not be prompted for activation.

**Note:** During the installation the PREACT.lic file and NSM.lic file will be copied to the Tutor machine's C:\Program Files (x86)\SoftLINK Class Control\Deploy directory.

## **Deploy**

1) Ensure the NSM.lic and PREACT.lic files are located in the following directory:

C:\Program Files (x86)\SoftLINK Class Control\Deploy

- 2) If the NSM.lic and PREACT.lic files are not present, copy them to the Deploy folder.
- 3) Start the SoftLINK Class Control Deploy utility.
- 4) Highlight the workstations from the list that you would like to deploy the pre-activated Tutor Console to.
- 5) From the Deploy drop down menu select the option {SoftLINK Class Control Package}.
- 6) Confirm the path to the Deploy Setup files is pointing to the folder that contains your preactivation, if not click on the {Properties} button to change this.
- 7) Also confirm that you are deploying the Tutor by clicking edit next to the NSS.INI at the bottom of the properties section.
- 8) Click the {Deploy} button to start the deployment of the Tutor to the machines
- 9) Once the deployment has completed, the initial launch of the Tutor will not prompt an activation of SoftLINK.

## **NOTES:**

- 1) The PREACT.lic file can only be used with the matching license file.
- 2) The PREACT.lic file has an expiration date. Once this file has expired it can no longer be used to pre-activate Tutors.
- 3) The PREACT.lic file cannot be copied to an installation folder of a previous installation to activate, it will only pre-activate new installations.